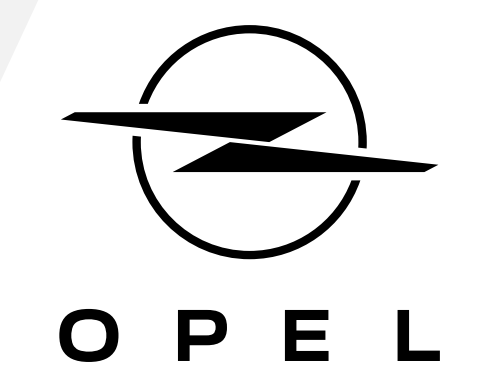

COMMENT VOUS ABONNER ET ACTIVER CE SERVICE

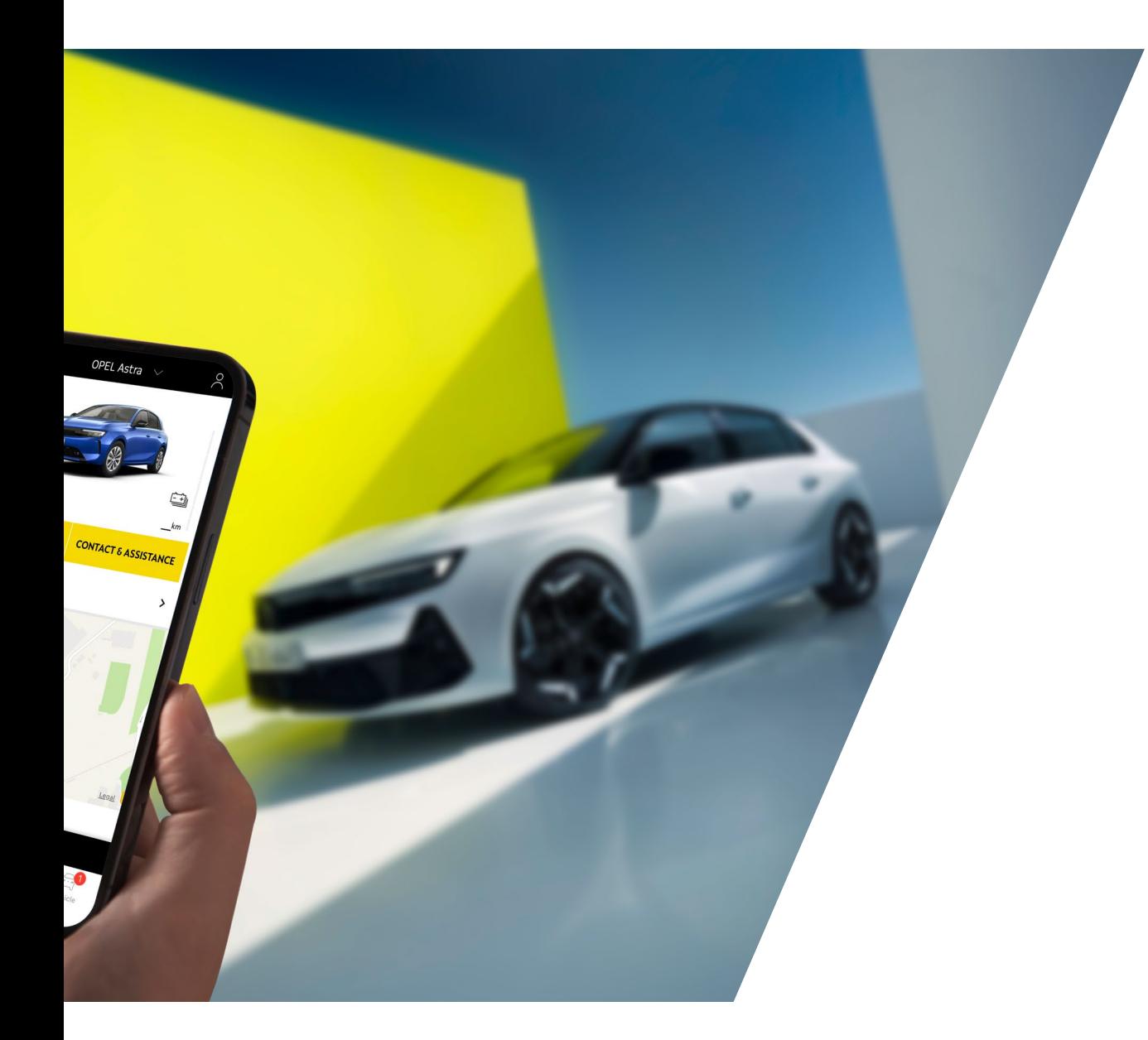

Ce guide d'utilisation explique le parcours que vous devez suivre pour activer les Commandes à Distance de votre voiture.

Tout d'abord, pour utiliser le service Commandes à Distance, vous avez besoin d'un compte "**MyOpel**" et devez enregistrer votre véhicule. Si vous n'avez pas encore installé l'application mobile sur votre smartphone, vous pouvez facilement le faire en téléchargeant l'application à partir de **Google Play Store**  ou de **Apple App Store**.

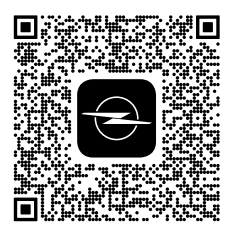

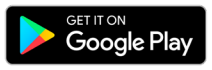

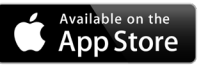

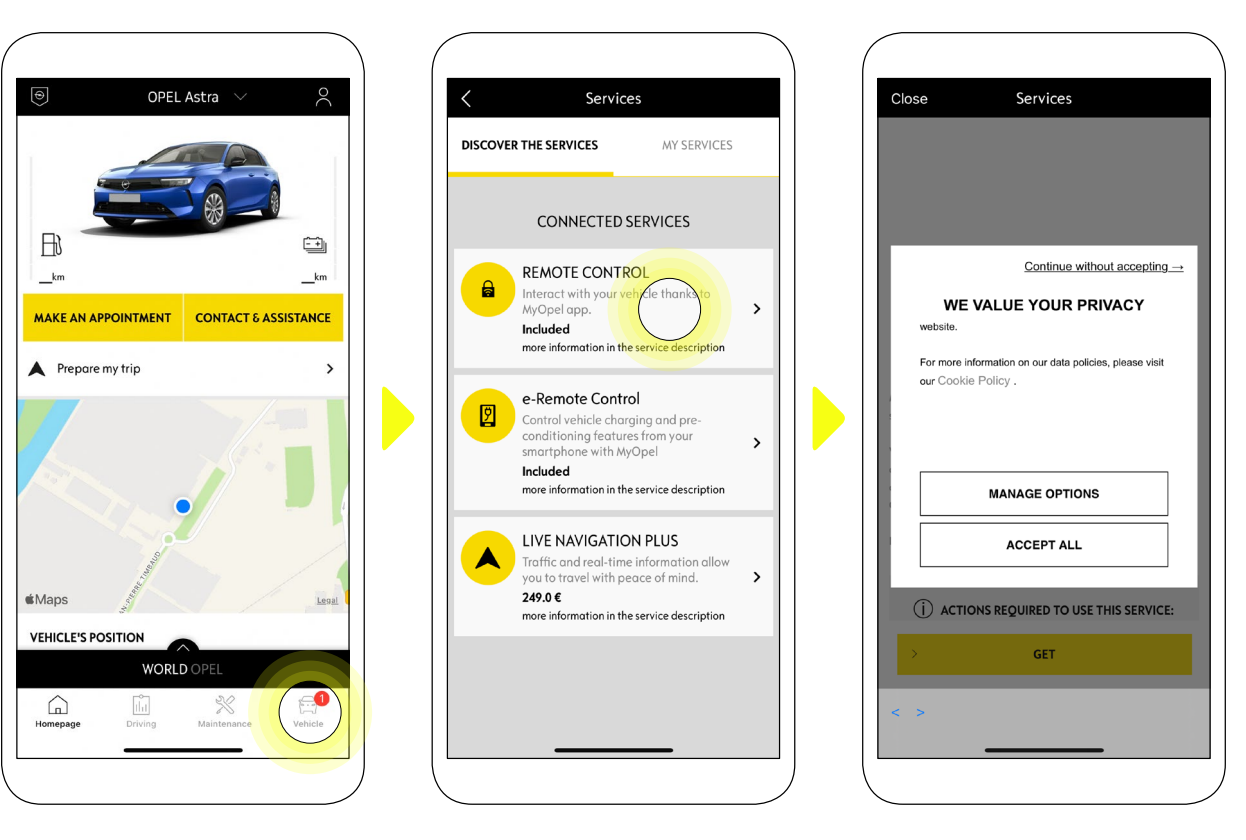

Ouvrez l'application MyOpel, visitez la section **Services store** et sélectionnez "**Découvrir**" pour activer le service **Commandes à Distance**. Vous y trouverez les services disponibles pour votre véhicule. Cliquez sur "**Remote Control**" pour démarrer la procédure d'activation. Un message apparaîtra pour vous demander vos préférences concernant les cookies.

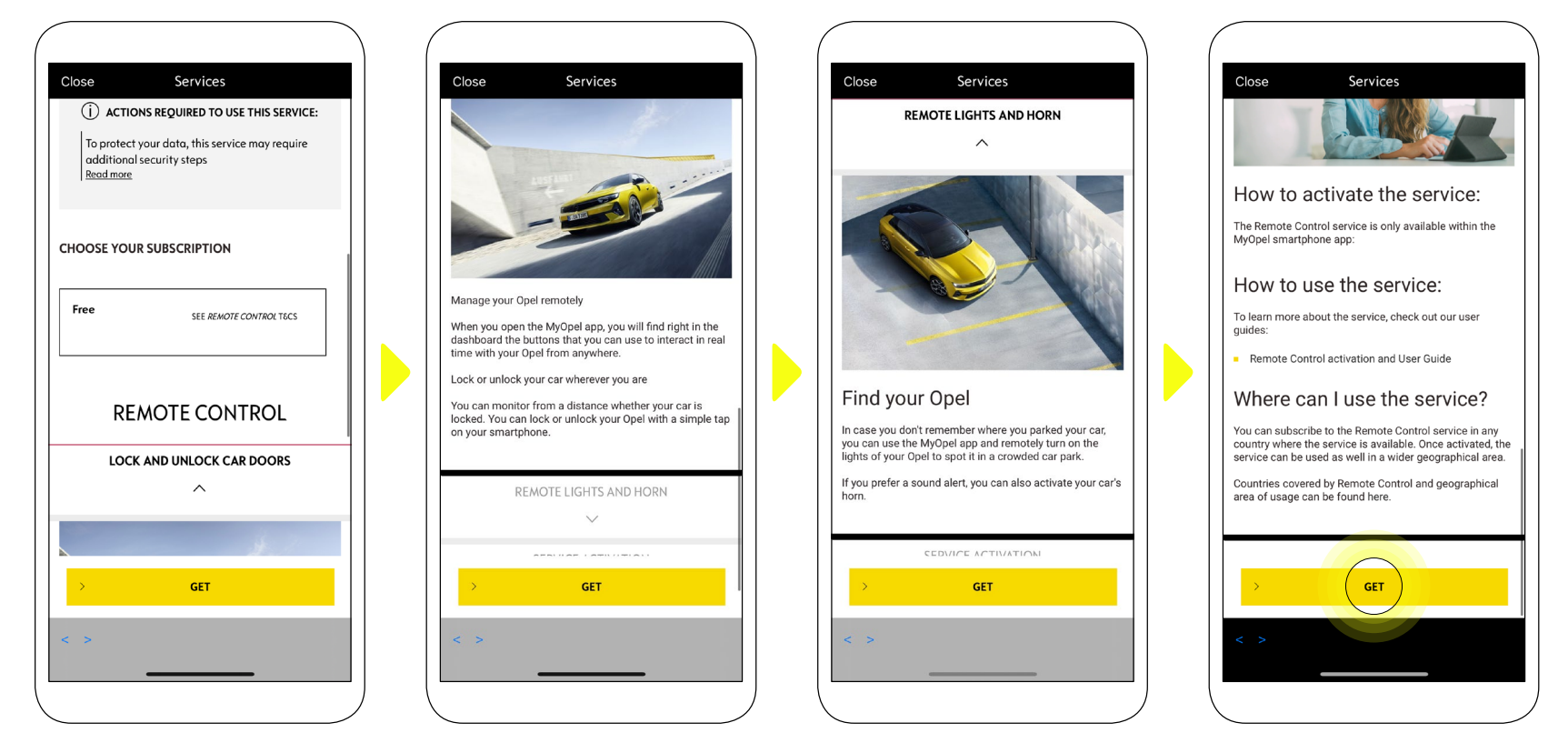

Vous serez redirigé vers la page Activation du service contenant une description du service **Remote Control** et un résumé de ses avantages. Faites défiler la page vers le bas et cliquez sur le bouton "**Obtenir**" pour poursuivre la procédure d'activation.

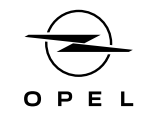

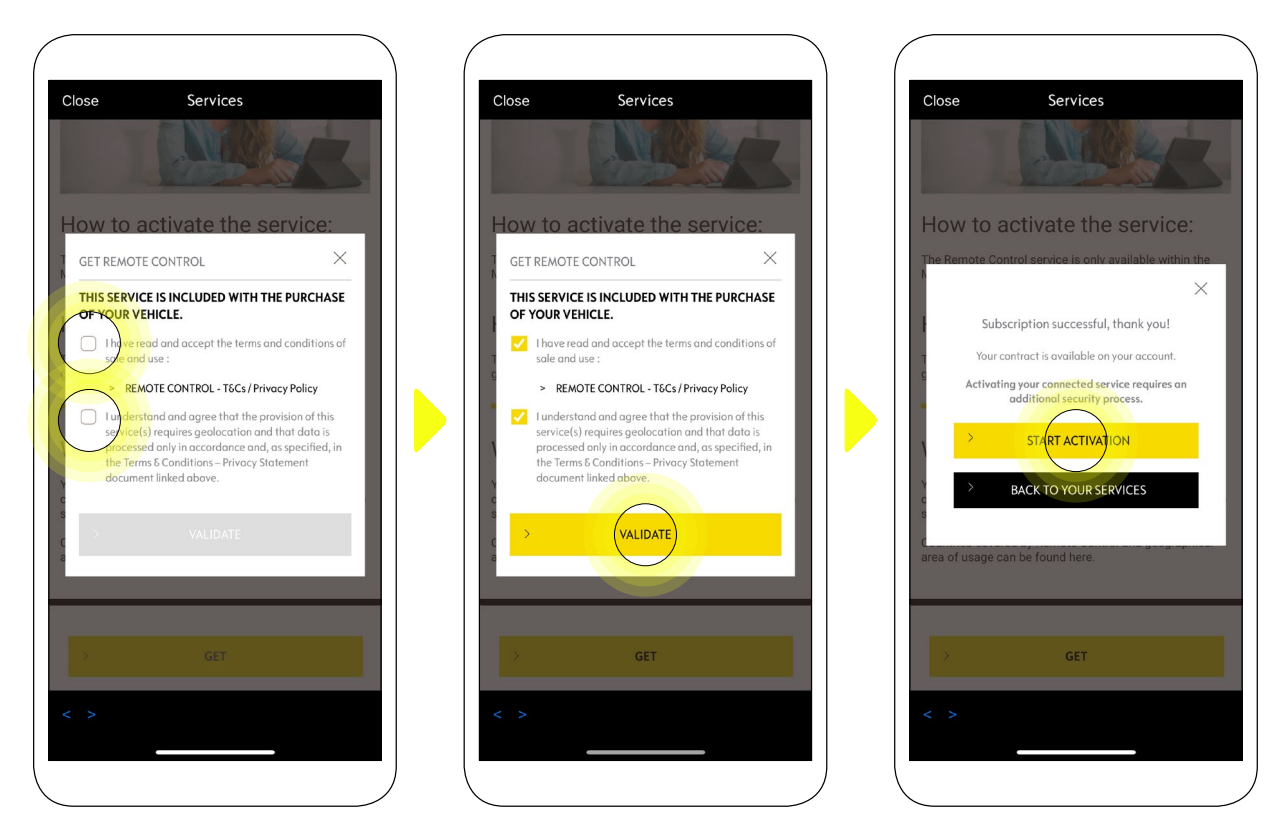

Pour activer le service il est important de lire et accepter les C**onditions Générales d'Utilisation**. Après acceptation, cliquez sur "**Démarrer l'activation**".

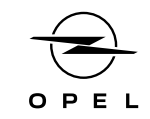

Les 3 **étapes** que vous devez alors suivre ne vous prendront que quelques minutes et à la fin vous pourrez commencer à profiter de vos Commandes à Distance.

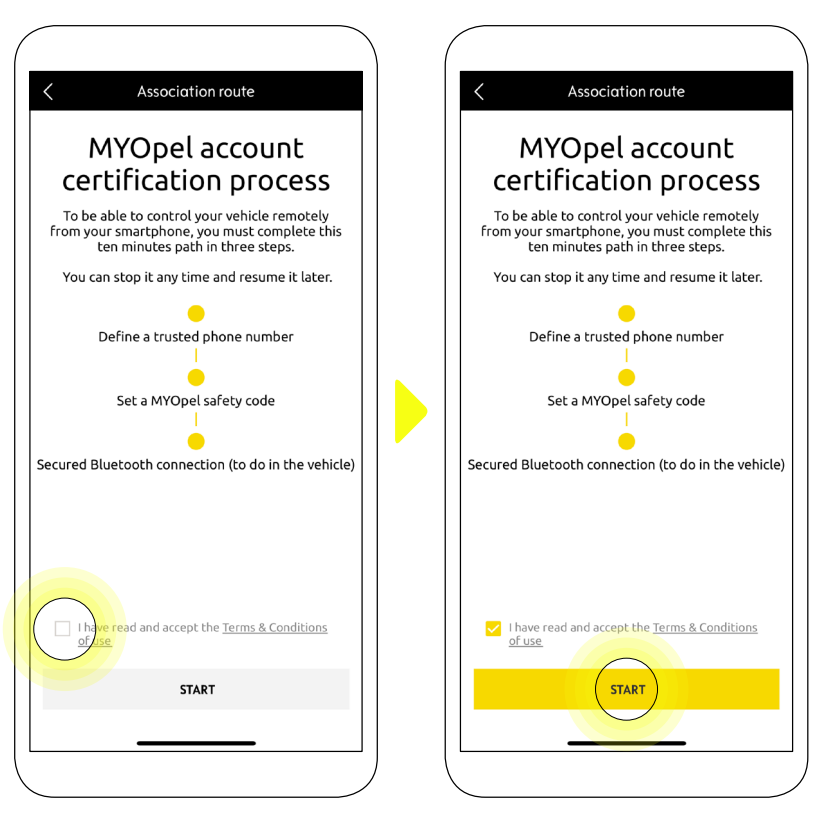

Vous devez d'abord accepter les Conditions générales d'utilisation, puis cliquer sur "**Démarrer**".

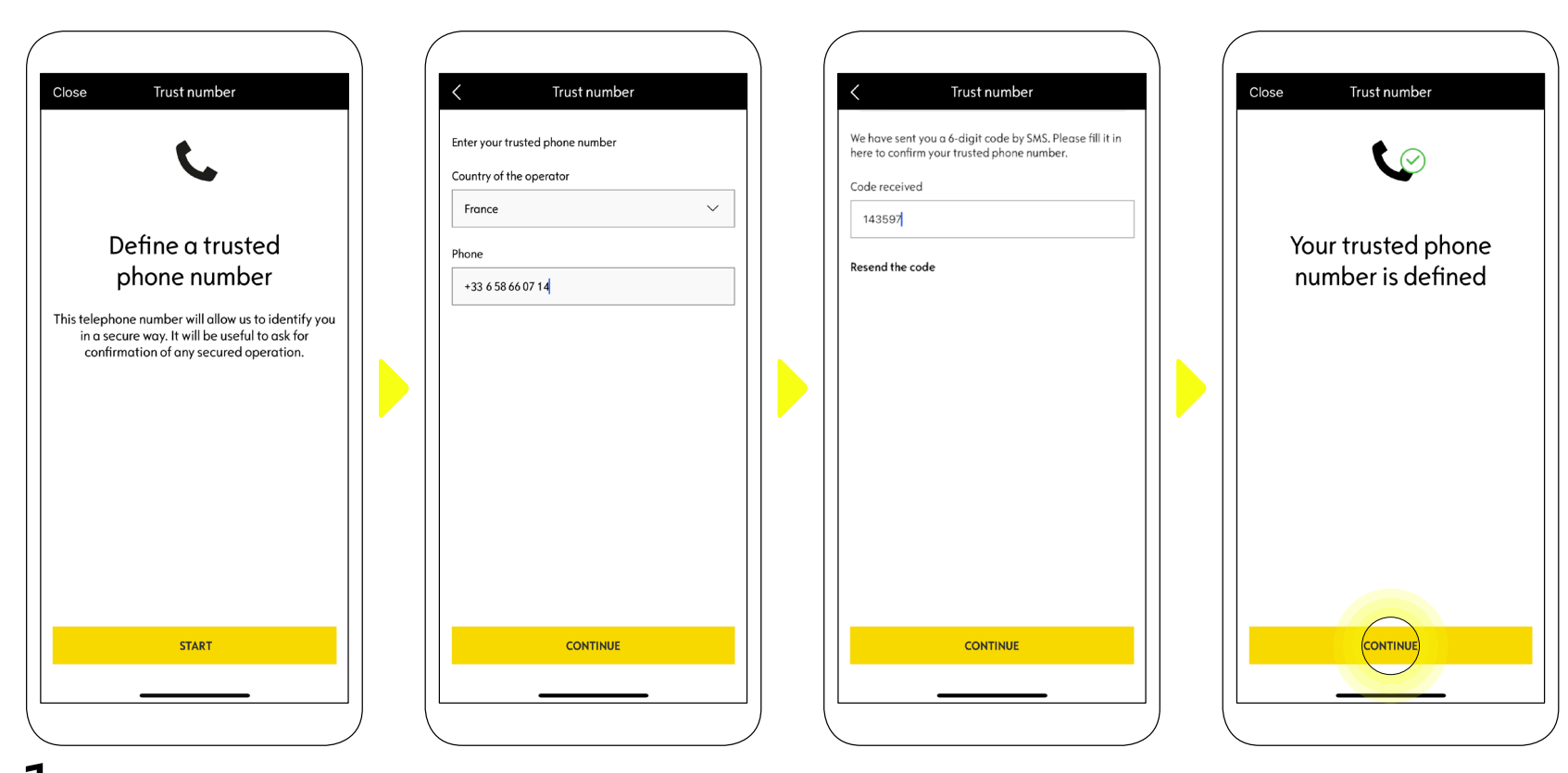

1. Saisissez votre numéro de téléphone et entrez le code reçu par SMS.

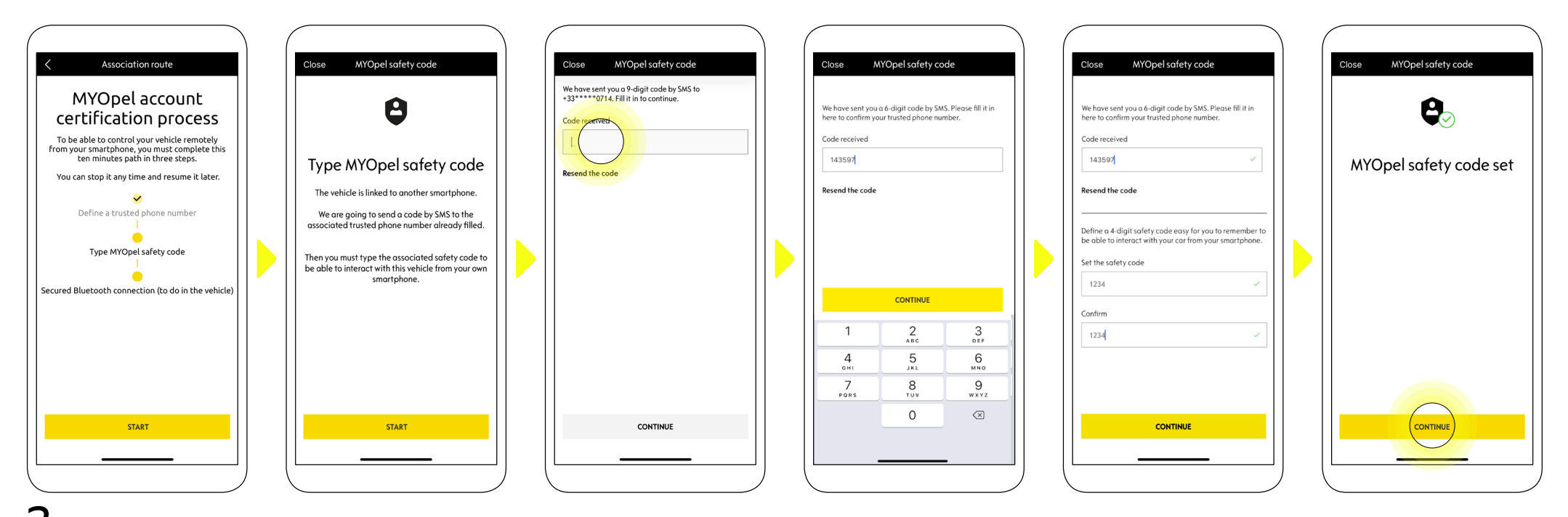

Enregistrez votre smartphone et créez votre **code de sécurité personnel à 4 chiffres**. Pour démarrer cette étape, vous recevrez un code temporaire par SMS. 2. Premièrement entrez le pour enregistrer votre téléphone, puis créez votre **Code de Sécurité**. Ce code vous permettra de sécuriser l'accès à distance à votre véhicule et d'utiliser les fonctions de Commandes à Distance.

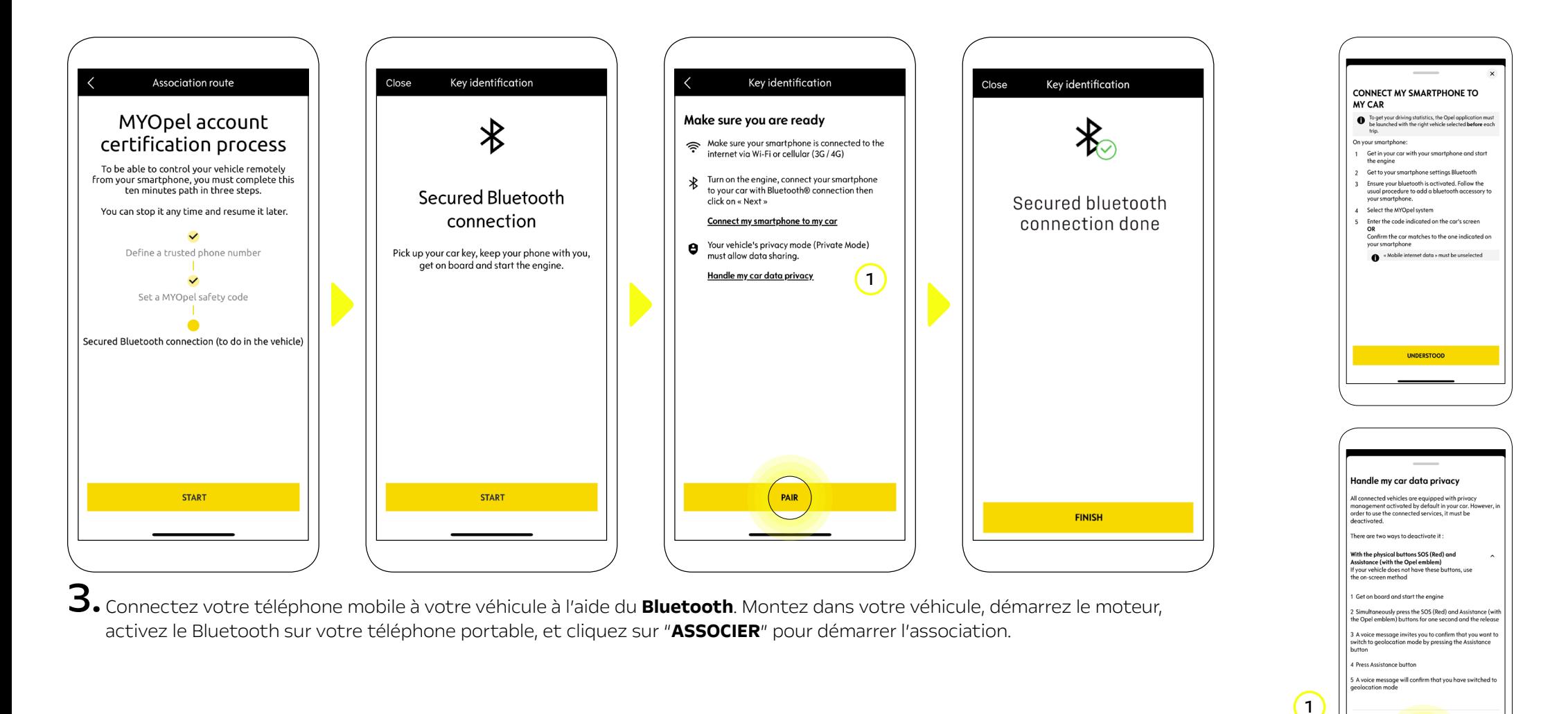

 Remarque : Veillez à lire au préalable les sections "Connexion de mon smartphone à mon véhicule" et "Traitement des données confidentielles de mon véhicule".

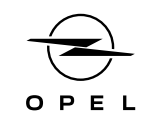

Le service **Remote Control** est maintenant actif. Un message apparaîtra pour vous informer que vous devrez peut-être mettre à jour le logiciel des équipements de votre véhicule pour profiter pleinement de ses avantages et gérer votre véhicule à distance.

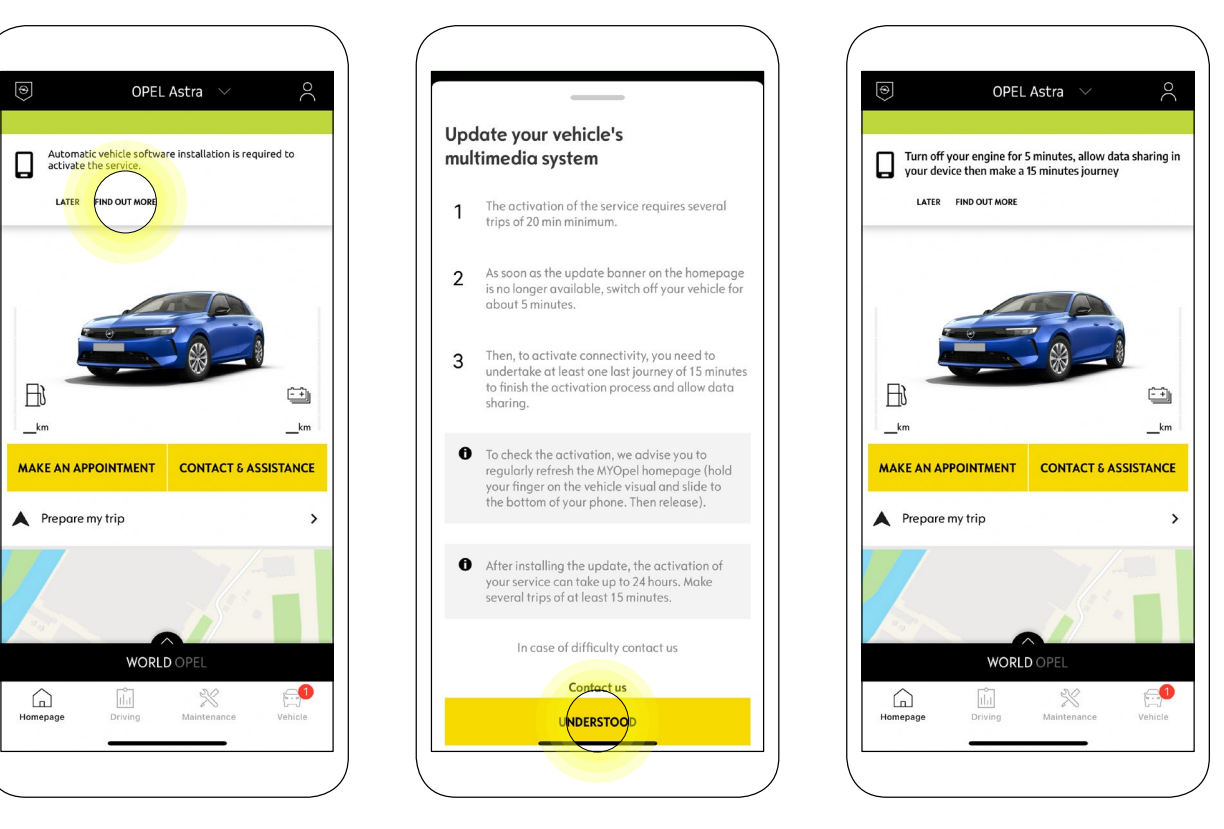

Après la mise à jour, l'activation du service peut prendre jusqu'à 24 heures. Vous pouvez effectuer plusieurs trajets de 15 minutes minimum pour faciliter le processus.

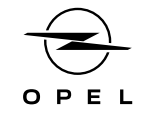

#### COMMENT UTILISER VOTRE SERVICE COMMANDES A DISTANCE:

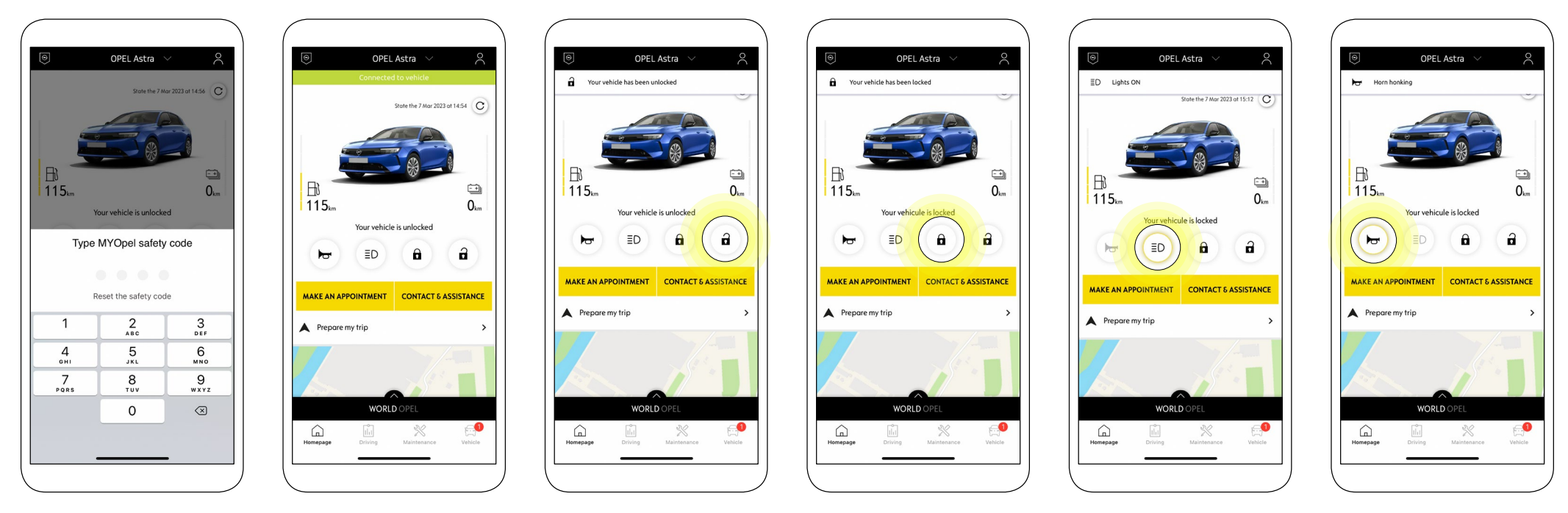

Une fois que vous avez activé les **Commandes à Distance**, vous pouvez vérifier l'état de verrouillage de votre voiture, verrouiller et déverrouiller les portes ou allumer les phares et l'avertisseur sonore en quelques étapes simples.

Pour commander votre voiture à distance, vous devez juste ouvrir l'application **MyOpel**, sélectionner l'icône correspondant à la commande que vous souhaitez envoyer à votre véhicule, confirmer l'action et attendre quelques secondes. Rappelez-vous qu'il est nécessaire de confirmer les commandes à distance à l'aide du code de sécurité tous les 7 jours.

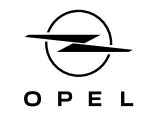

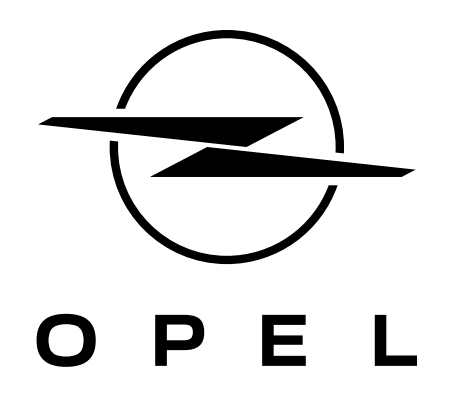